## **PRINERGY Access Administration**

PRINERGY Access Users and Workflow are configured in the PRINERGY Portal **Home**, **Resources** and **Administration** tabs.

Note that configuration for Access is done in PRINERGY Portal **Home view,** not in Access Workflow view.

If you are in the PRINERGY Access Workflow view and do not have the PRINERGY Services Home view open in another tab, you will need to hit the **Log Into** (Return to) **PRINERGY** 

## **Portal** arrow

Return to PRINERGY Portal Services view to configure PRINERGY Access:

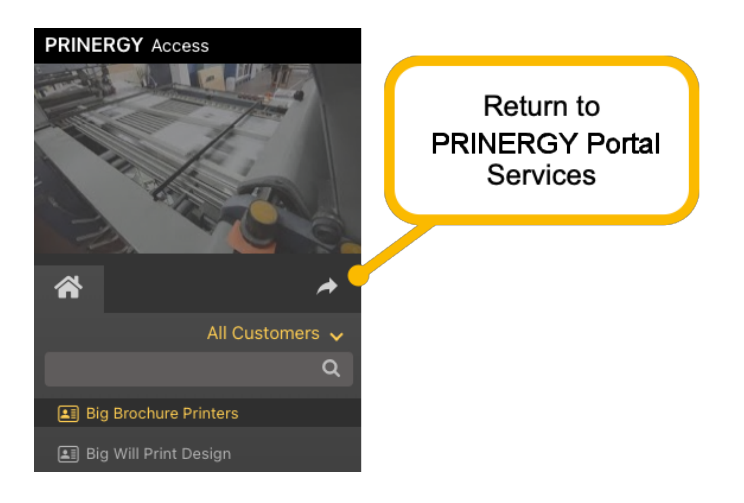

## PRINERGY Portal Administration Tabs

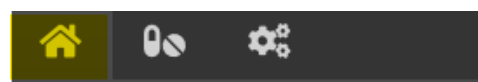

## **The [Home](https://workflowhelp.kodak.com/display/POD/Home+Tab) tab allows you to:**

- Create and configure **PRINERGY Access [Workflow Pipelines](https://workflowhelp.kodak.com/display/POD/Configuring+Workflow+Pipelines)**, which are sets of predefined processes and delivery locations for customer files.
- View and configure **PRINERGY Access [Cloud Connectors](https://workflowhelp.kodak.com/display/POD/Configuring+Cloud+Connectors)** for on-premise file delivery and processing
- View Workflow **Online Help**
- Link to the Kodak Graphic User Association **GUA Forums** for peer support
- View current **Cloud Status** (system health check)
- View current **System Information** for support and reporting
- See the **Home** tab link below for more detailed information

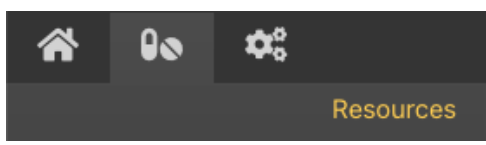

**The [Resources](https://workflowhelp.kodak.com/display/POD/Resources+Tab) tab allows you to:**

- Allows PRINERGY Administrators to configure **Equipment, Consumables, Production Resources** and **Configurations** for PRINERGY Portal Analytics
- Allows **PRINERGY Access** Administrator to configure **[Color Controls](https://workflowhelp.kodak.com/display/POD/Configuring+Color+Controls)** to be used in Workflow Pipelines
	- $\circ$  Preflight Profiles
	- $\circ$  Device Profiles
	- $\circ$  Color Libraries
- Allows **PRINERGY Access** Administrators to configure **[Info Sheet Templates](https://workflowhelp.kodak.com/display/POD/Configuring+Info+Sheet+Templates)**

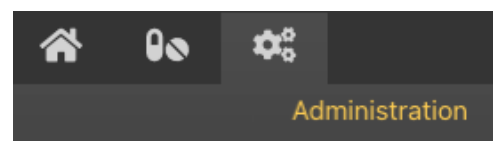

**The [Administration](https://workflowhelp.kodak.com/display/POD/Administration+Tab) tab allows you to:**

- Create and manage **[Customers](https://workflowhelp.kodak.com/display/POD/Managing+Customers)**
- Manage **[Users,](https://workflowhelp.kodak.com/display/PODW/.Users+v1.4.1)** including **[Staff Users](https://workflowhelp.kodak.com/display/PODW/.How+to+Configure+Staff+Users+v2.x_Access_Beta)** and **[Customer Users](https://workflowhelp.kodak.com/display/PODW/.Customer+Users+v2.x_Access_Beta)**
- Configure **Roles** that give rights and permissions to Users
	- **POD Roles**  Define PRINERGY Portal User Roles and rights
	- **[PA Roles](https://workflowhelp.kodak.com/display/PODW/.Prinergy+Access+Roles+v2.x_Access_Beta)** Define PRINERGY Portal Access User Roles and rights
- **Set [Preferences](https://workflowhelp.kodak.com/display/PODW/.Preferences+v1.5.1)** for measurement, weight and currency units for Dashboards and Reports within PRINERGY Portal

Additional information on PRINERGY Portal Workflow Administration:

- **[Home](https://workflowhelp.kodak.com/display/POD/Home+Tab) tab**
- **[Resources](https://workflowhelp.kodak.com/display/POD/Resources+Tab) tab**
- **[Administration](https://workflowhelp.kodak.com/display/POD/Administration+Tab) tab**